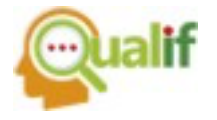

## **USO DO SCRATCH COMO FERRAMENTA METODOLÓGICA PARA ENSINO DO CORPO HUMANO PARA CRIANÇAS COM TEA**

**Ryan Cristian Sousa Campos** IFSP- Campus Jacareí, Jacareí, SP, Brasil

**Bianca Estrela Montemor Abdalla França Camargo** IFSP- Campus Jacareí, Jacareí, SP, Brasil

> **Ricardo Henrique dos Reis Nascimento** IFSP- Campus Jacareí, Jacareí, SP, Brasil

> **Alexssandro Ferreira da Silva** IFSP- Campus Jacareí, Jacareí, SP, Brasil

> **Ana Paula Kawabe de Lima Ferreira** IFSP- Campus Jacareí, Jacareí, SP, Brasil

**Resumo:** Alunos com TEA geralmente possuem baixa interação social e a comunicação através da fala é tardia, desenvolvem, portanto, uma comunicação funcional, que pode ser aprendida através de mecanismos com alta ou baixa tecnologia. Dessa forma o presente trabalho tem o objetivo de agregar a metodologia CAA à ferramenta computacional Scratch para o ensino de ciências para alunos com TEA, que tenham dificuldade na comunicação verbal ou sejam incapazes de utilizar o recurso verbal para se comunicar. Para a construção do projeto, foram elaborados cenários em programa gráfico e animados dentro do software, juntamente com outros atores. As adaptações para tornar o projeto acessível foram feitas por uma aluna com TEA, e compreenderam a elaboração de telas com poucas informações, devido aos estímulos visuais; a inserção de ferramentas para despertar a curiosidade do aluno; áudios explicativos e botões que permitiram a temporalidade individualizada de cada aluno. Assim, o projeto é promissor visto agregar ferramentas computacionais à metodologia de ensino, pois auxilia o aluno para o reconhecimento das partes do corpo humano através da escrita, imagem e fonética.

**Palavras–chave:** Corpo Humano. Comunicação Alternativa e Ampliada (CAA). **Scratch** 

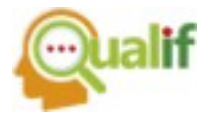

**Abstract:** Students with ASD usually have low social interaction and delayed verbal communication, therefore they develop functional communication, which can be learned through mechanisms with high or low technology. In this way, this paper aims to add the AAC methodology to the Scratch computational tool, for teaching science to students with ASD, who have difficulty in verbal communication or are unable to use the verbal resource to communicate. For the construction of the project, scenarios were created in a graphic program and animated within the software, along with other actors. The adaptations to make the project accessible were made by a student with ASD, and included the creation of screens with little information, due to visual stimuli; the insertion of tools to arouse the student's curiosity; explanatory audios and buttons that allowed the individualized temporality of each student. Thus, the project is promising since it adds computational tools to the teaching methodology, as it helps the student to recognize the parts of the human body through writing, pictures and phonetics.

**Keywords:** *Human Body.* Augmentative Alternative Communication. Scratch.

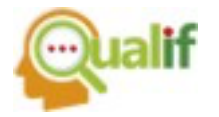

## **FUNDAMENTAÇÃO TEÓRICA**

No TEA, o neurodesenvolvimento atípico se caracteriza, principalmente, pela modificação na interação social e na comunicação. Esses indivíduos possuem, em sua individualidade, interesses em determinadas atividades, classificados como hiperfocos, características de déficit na comunicação ou interação social, geralmente combinadas com déficits de linguagem, alterações de comportamento, reciprocidade sócio emocional, padrões restritos ou repetitivos de comportamento, interesses e/ou atividades e inaptidão na maneira convencional de aprender, além de graus diferentes de intensidade do autismo (DSM-5, 2014, p. 44, 72-73).

Dessa forma, um diagnóstico precoce viabiliza uma intervenção que possibilite ganhos significativos no desenvolvimento de suas potencialidades e sua inclusão social efetiva. Uma das ferramentas metodológicas que pode ser adotada com finalidade acadêmica é a Comunicação Aumentativa e Alternativa (CAA), que possibilita a comunicação do indivíduo com TEA de formas não verbais. Apesar de haver legislação que promova a inclusão, na maioria das instituições os processos são segregativos ou integrativos, sem preocupação com o desenvolvimento escolar do aluno com necessidades específicas. (MELLO *et al.*, 2013, p. 18, 37, 58).

O processo de inclusão deve, portanto, ser mais amplo do que somente matricular um aluno na rede regular de ensino; deve propor ao aluno um desenvolvimento formativo considerando suas limitações. Para haver esta inclusão são necessários: materiais adaptados, aprendizado e convivência a partir das diferenças, preparação do corpo docente, presença de um profissional especializado em AEE (Atendimento Educacional Especializado) e conscientização da comunidade escolar (TEODORO *et al*., 2013, 132, 136).

Para alunos com TEA nível de suporte 2, a comunicação funcional, ou seja, aquela que ocorre além da fala, mostra-se eficaz para inserção do indivíduo com baixa interação social e não verbalizado, pois possibilita a comunicação não verbal através de recursos de alta ou baixa tecnologia. (TOGASHI e WALTER, 2016, p. 352, 364). Dessa forma, o CAA pode ser utilizado como ferramenta para promover a comunicação funcional e habilidades comunicativas de um indivíduo com TEA, e favorecer o desenvolvimento da linguagem oral (SCHLOSSER E WENDT, 2008, p. 225-227).

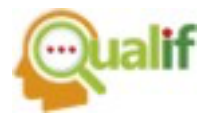

De acordo com SANTOS (2008, p. 23,24) os enfoques educacionais mais efetivos para o processo de aprendizagem de alunos com TEA são os métodos comportamentais que se alinham aos métodos de comunicação alternativa. Esta comunicação se torna robusta e eficaz, com o uso das TICs. Dessa forma, o software Scratch tem o potencial para possibilitar a adaptação dos conteúdos aos alunos com TEA, promovendo a habilidade comunicativa e favorecendo o desenvolvimento da fala.

Muitos desses alunos possuem hiperfocos em determinadas áreas e formas de compreender conceitos acadêmicos de maneira peculiar. Para tanto, o presente trabalho mostra como a utilização da plataforma Scratch para montagem de jogos e aulas para alunos com TEA não verbalizados pode contribuir através do uso da CAA, propiciando um processo de educação inclusiva. O conteúdo abordado nos jogos está relacionado aos conteúdos englobados nas Ciências da Natureza, em nível de ensino fundamental.

### **MATERIAL E MÉTODOS**

A elaboração do projeto se iniciou com a confecção dos cenários, em programa gráfico, sobre a temática "conhecendo o corpo humano". Estes cenários são compostos por elementos não clicáveis, como as caixas de texto, linhas delimitadoras e imagens. Posteriormente, estes foram importados para o programa Scratch. Os personagens e elementos clicáveis são inseridos exclusivamente na plataforma Scratch, já que necessitam da ordenação de suas ações durante o jogo. Estes, por sua vez, eram compostos por botões, imagens, ícones e outros. Por último foi inserida a programação e gravados os áudios. Os conceitos envolvidos no projeto contemplaram a relação entre 3 vertentes, sendo o som, a imagem e a escrita de cada uma das partes do corpo humano para uma melhor compreensão do conteúdo.

O projeto foi apresentado à aluna com TEA, verbalizada, para as adaptações necessárias. As etapas acima foram repetidas até que não fossem necessárias novas adaptações.

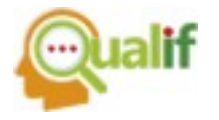

# **RESULTADOS E DISCUSSÃO**

O projeto é composto de duas etapas: a explicação dos conceitos envolvidos e o reconhecimento desses conceitos através de exercícios interativos. Para explicação dos conceitos sobre as partes do corpo humano, há cenários contendo a imagem de cada um deles, a escrita e um ícone de som que, ao ser clicado, emite a fonética do conceito estudado. Na etapa de reconhecimento dos conceitos aprendidos, há exercícios interativos para serem desenvolvidos. Estes exercícios também possuem imagem, escrita e fonética para auxiliar o aluno no reconhecimento das três vertentes. A Figura 1 apresenta o cenário explicativo de um dos conceitos e seu reconhecimento através dos exercícios interativos.

Na figura 1 a) há a imagem de um corpo humano à esquerda, para que o aluno possa compreender onde está localizada a parte do corpo humano no cenário em questão. A figura delimitada por um quadrado preto contém a imagem do "braço" de forma maximizada; um símbolo de áudio com um círculo vermelho piscante, os quais possuem a função de despertar a curiosidade do aluno para ouvir a fonética "braço"; e abaixo da caixa, a palavra "braço" para que o aluno reconheça a grafia. O botão "anterior", permite voltar aos conceitos já explanados e o botão "próximo" permite prosseguir para os conceitos posteriores. Essas funções permitem ao aluno a execução do projeto dentro do seu tempo.

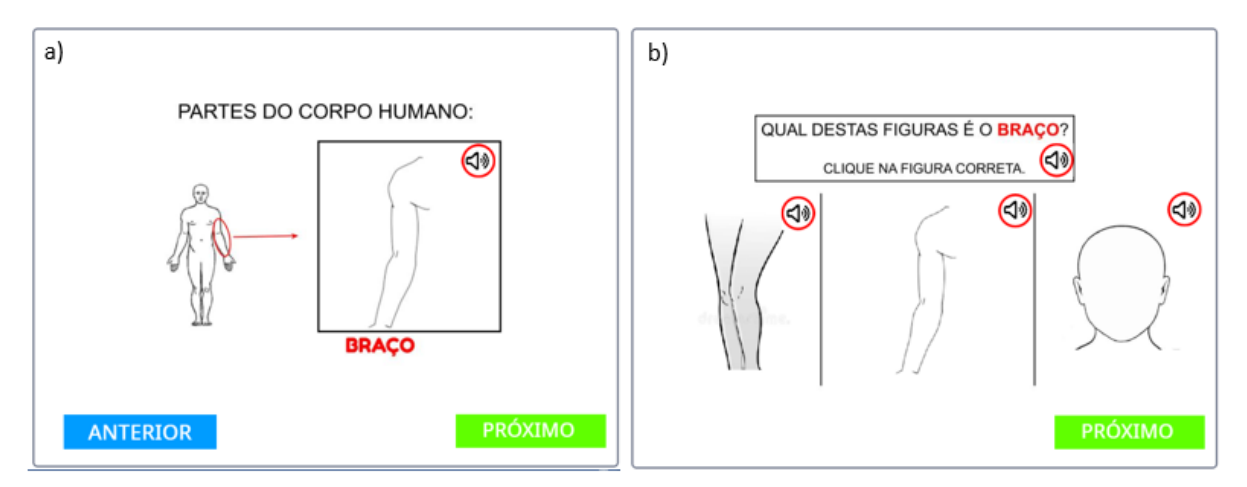

#### FIGURA 1. Explanação de conceito e exercício Interativo.

Fonte: Os autores (2022)

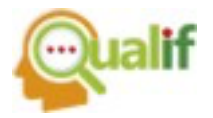

Na figura 1 b) há um exercício interativo para reconhecimento dos conceitos aprendidos anteriormente. Na pergunta estão representadas duas das vertentes, a grafia e a fonética, na resposta, duas vertentes, a imagem e a fonética. A fonética foi mantida em ambas as partes para que ocorra o aprendizado do aluno sem a necessidade do retorno aos conceitos teóricos.

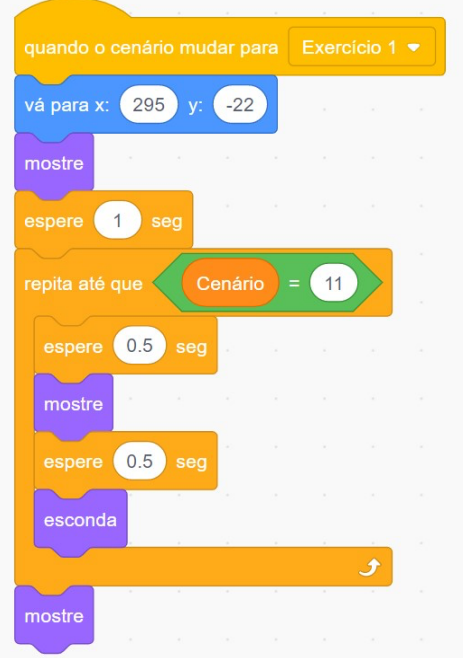

FIGURA 2. Código para o círculo vermelho piscante.

Em cada exercício, o aluno tem 3 possibilidades para escolher a resposta. Caso acerte, é emitido um som parabenizando-o pela conquista, caso erre, é convidado a fazer nova tentativa. Para não haver desmotivação do aluno, a palavra "erro" não é emitida em nenhuma parte do jogo e o aluno só pode prosseguir para a questão seguinte quando acerta a atual.

As adaptações do projeto em função da acessibilidade a alunos com TEA foram: textos delimitados em caixas, para que sejam vistos como um componente do cenário; ícones de som ressaltados pelos círculos vermelhos piscantes, possuem o objetivo de indicar que podem ser clicados; os botões "próximo" e "anterior" que inserem temporalidade ao projeto, de forma que cada aluno tenha seu tempo de maneira individualizada para compreender os conceitos e realizar os exercícios e poucos estímulos visuais, para que o aluno consiga focar em conteúdos essenciais.

Fonte: Os autores (2022)

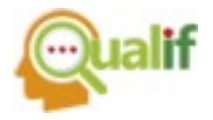

Para a animação dessas adaptações, foram inseridos códigos em blocos da plataforma Scratch, que se encontram representados nas figuras seguintes.

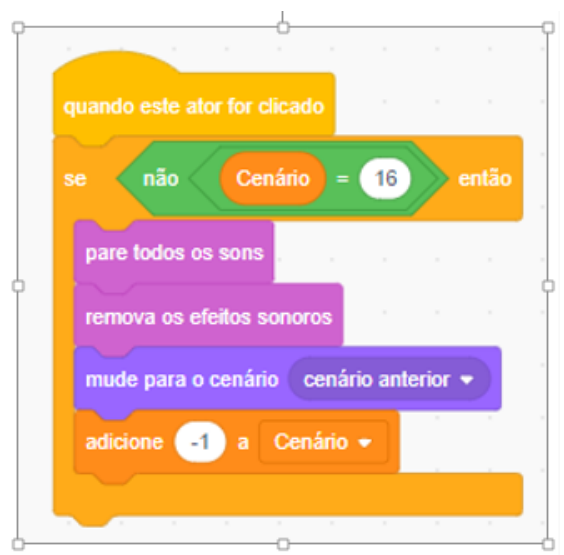

FIGURA 3. Código de condição do botão "anterior"

A figura 2 apresenta a codificação para o sistema de círculos vermelhos piscantes. Para tanto são definidos alguns parâmetros: o momento em que a ação deve ocorrer através da função "Quando o cenário mudar para", a posição em que o círculo deve permanecer através das coordenadas "x" e "y", ser mostrado somente quando o cenário em questão for apresentado na tela, e o sistema intermitente "mostre", "espere", "esconda", "espere", para torná-lo piscante.

A temporalidade foi inserida através de botões dispostos no decorrer do projeto, possibilitando o avanço ao aluno clicar no botão "próximo'' ou retrocesso ao aluno clicar no botão "anterior". Nos exercícios, o botão "anterior" não foi inserido, pois a fonética presente na pergunta e na resposta deve ser o fator determinante para que o aluno reconheça as três vertentes: fonética, grafia e imagem. Esses códigos estão apresentados na Figura 3.

A Figura 3 apresenta o código do botão "anterior". Como há 16 cenários durante todo o jogo e esse botão está presente somente na parte de explicações, há uma codificação que esconde sua funcionalidade durante os exercícios.

Fonte: Os autores (2022)

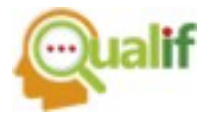

Para o funcionamento desse botão, quando clicado, o cenário retorna ao cenário anterior e a variável "cenário" tem seu valor diminuído de 1 para que atores, cenários e sons possam cumprir suas respectivas funcionalidades.

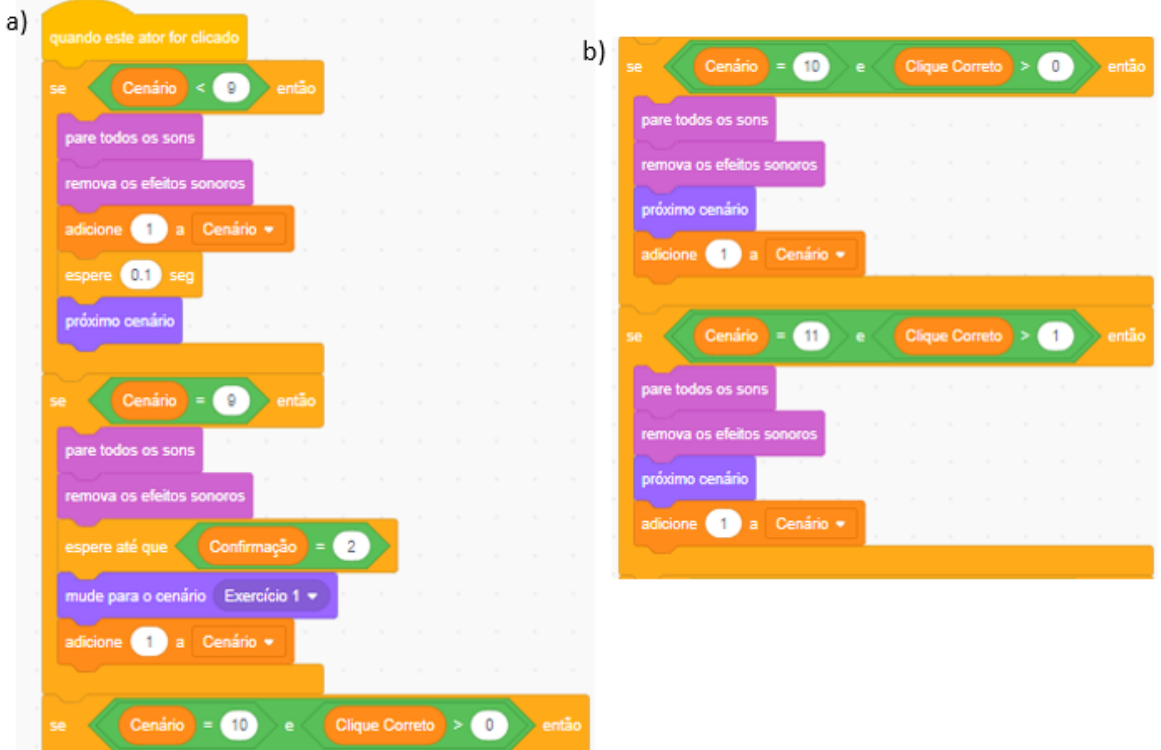

FIGURA 4. Código de condição do botão "próximo"

Fonte: Os autores (2022)

A figura 4 mostra o botão "próximo" que tem a funcionalidade de prosseguir durante a parte explicativa e de permitir ao aluno avançar nos exercícios somente após acertá-los. O código da figura 4 b) e c) foi construído em um único bloco, sendo a parte b) sequência da parte a).

Para a codificação foi definido o parâmetro de início em que a ação deve ocorrer através da função "Quando este ator for clicado". Se o cenário for parte da explicação (cenários 1 a 8) é adicionado 1 à variável "cenário" e segue para a próxima "fantasia", que corresponde ao cenário seguinte. No cenário 9 há apenas a informação de que o aluno começará os exercícios, assim, o botão "próximo" fica escondido e a variável "confirmação" faz a troca automática de cenários ao término do áudio. A partir do

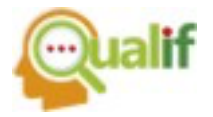

cenário 10, o aluno inicia os exercícios e o botão "próximo" só funcionará se o aluno acertar a questão. Dessa forma, a variável "clique correto" deverá ter um valor maior do que o atual, definido no cenário correspondente.

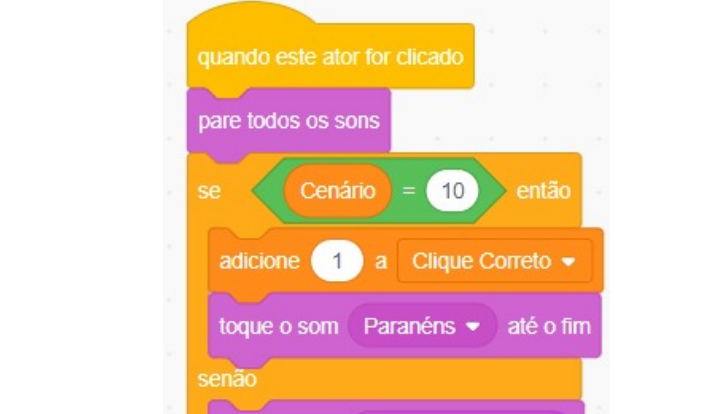

FIGURA 5. Codificação generalizada para definição da resposta correta dos exercícios

Fonte: Os autores (2022)

Tente Novamente

toque o som

A figura 5 corresponde à codificação utilizada para definir a resposta correta dos exercícios. Essa codificação inicia quando o usuário clica na resposta correta em qualquer um deles. Nessa figura encontra-se explanado o código do cenário número 10. Nesse cenário é perguntado sobre qual parte do corpo humano corresponde à "cabeça". As opções possíveis são: "pernas", "braço" e "cabeça". Quando o aluno clica na opção "cabeça" é adicionada 1 unidade à variável "clique correto", e toca-se o som de "Parabéns". Caso o aluno clique em uma das outras duas opções disponíveis, é transmitida a mensagem "tente novamente". O aluno só conseguirá prosseguir para o próximo cenário se a variável "clique correto" for igual a 1 para o cenário 10. No cenário 11, quando o aluno clicar na resposta correta, será adicionada mais uma unidade à variável "clique correto", somando 2 na totalidade do valor dessa variável. Mas caso o aluno clique em qualquer uma das duas outras opções, é transmitida a mensagem "tente novamente". A diferença está na codificação dos cenários. Quando o aluno estiver no cenário 10, a variável "clique correto" é igual a 0 e, para prosseguir, o aluno precisa acertar a questão e somar 1 unidade a essa variável. No cenário 11,

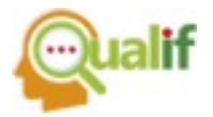

seu valor é igual a 1, e para prosseguir para a próxima questão, precisa acertá-la, somar mais uma unidade à variável, e assim por diante.

O aluno pode se sentir confortável ao ouvir uma mensagem exitosa de seu aprendizado, e assim clicar várias vezes na opção correta, dessa forma somaria valores consecutivos a essa variável e o botão próximo não teria a condicional do acerte para prosseguir. Portanto foi inserida uma codificação que reseta os valores a cada cenário, ou seja, no cenário 10 a variável tem valor zero, no cenário 11, a variável inicia com valor 1, e assim por diante.

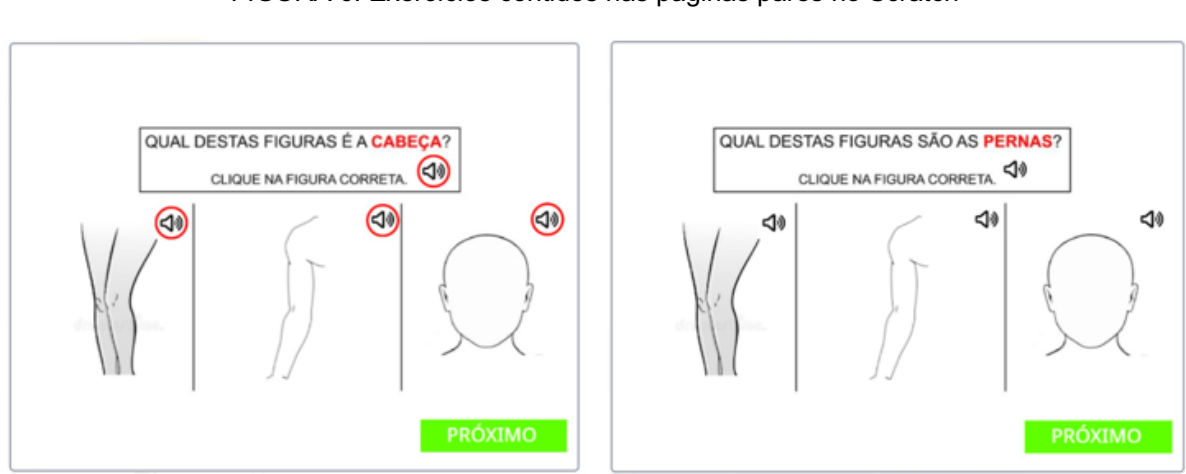

FIGURA 6. Exercícios contidos nas páginas pares no Scratch

Fonte: Os autores (2022)

Na figura 6 estão representadas duas das imagens dos exercícios contidos nos cenários pares, no slide 10 o exercício corresponde ao reconhecimento da "cabeça", no cenário 12 ao reconhecimento das "pernas" e no cenário 14, ao reconhecimento do "braço". Dessa forma, padronizou-se as partes do corpo humano: "pernas", "braço" e "cabeça" para comporem as possibilidades de respostas dos cenários pares.

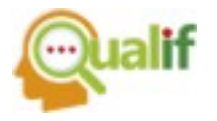

FIGURA 7. Código dos Exercícios contidos nas páginas pares no Scratch

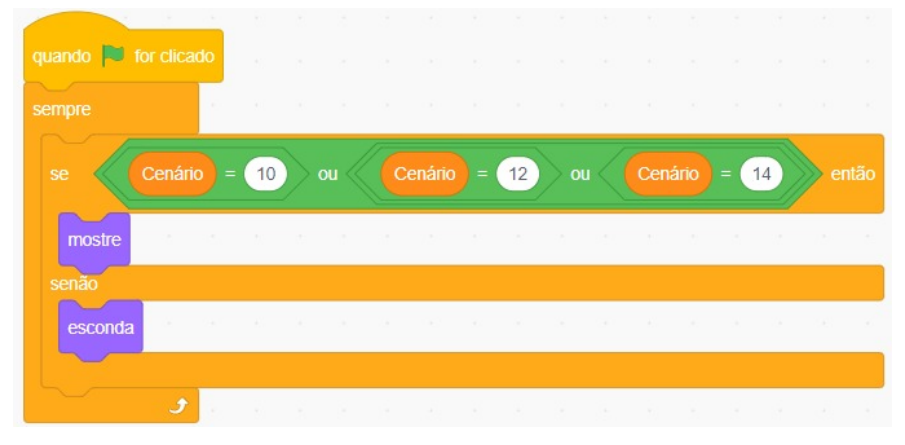

Fonte: Os autores (2022)

A representação da codificação dos cenários pares encontra-se, de forma genérica, na figura 7. As partes "pernas", "braço" e "cabeça" foram estabelecidas como atores do jogo e em todos esses atores há a codificação apresentada nessa figura, ou seja, quando os cenários forem pares, esses atores serão mostrados, do contrário ficarão escondidos.

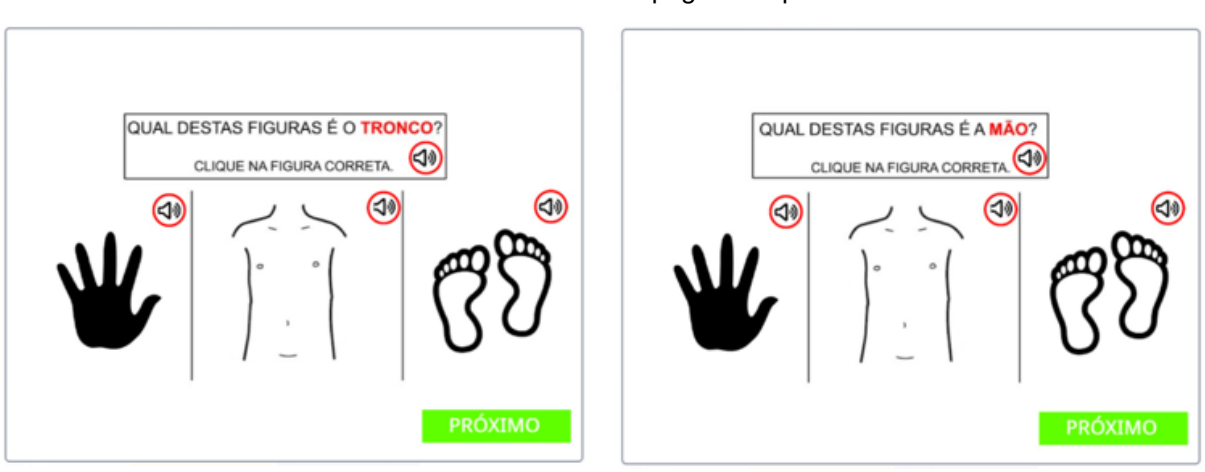

FIGURA 8. Exercícios contidos nas páginas ímpares no scratch

Fonte: Os autores (2022)

Na figura 8 estão representadas duas das imagens dos exercícios contidos nos cenários ímpares. No slide 11, o exercício corresponde ao reconhecimento do "tronco", no cenário 13, ao reconhecimento das "mãos" e no cenário 15, ao reconhecimento dos "pés". Dessa forma, padronizou-se as partes do corpo humano:

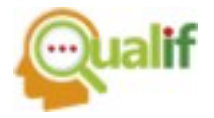

"tronco", "mãos" e "pés" para comporem as possibilidades de respostas dos cenários ímpares.

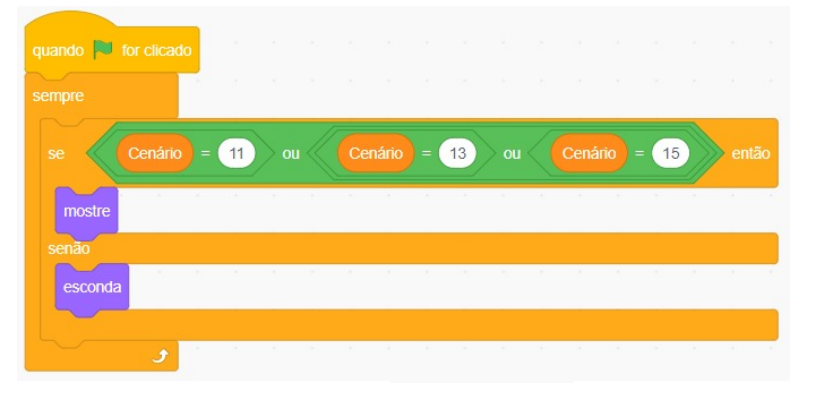

FIGURA 9. Código dos Exercícios contidos nas páginas ímpares no scratch

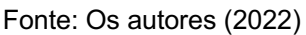

A representação da codificação dos cenários ímpares encontra-se, de forma genérica, na figura 9. As partes "tronco", "mãos" e "pés" também foram estabelecidas como atores do jogo e em todos esses atores há a codificação apresentada nessa figura, ou seja, quando os cenários forem ímpares, esses atores serão mostrados, do contrário, ficarão escondidos.

# **CONCLUSÕES**

O projeto trata-se de uma proposta inclusiva para alunos com TEA, nível de suporte 2, que não sejam verbalizados. A finalidade do projeto é desenvolver um sistema de comunicação ampliada e alternativa através do uso da plataforma Scratch para o ensino de Ciências da Natureza. O projeto faz uso das três vertentes: fonética, escrita e representação através da imagem para que o aluno possa reconhecer, através das três possibilidades, maneiras de reconhecimento e comunicação.

Nas questões propostas nos exercícios estão contidas duas vertentes, a escrita, destacada em vermelho, e a fonética, que o aluno pode ouvir através do ícone de áudio. Nas respostas também há duas vertentes, a imagem e o ícone de áudio que se repete. A finalidade dessa repetição é facilitar o aprendizado de um aluno neuroatípico a reconhecer a relação estabelecida entre fonética, imagem e escrita.

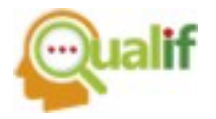

A aluna realizou adaptações de forma que o público-alvo da proposta pudesse ter sua comunicação verbal e seus conhecimentos na área de Ciências da Natureza ampliados. Dentre as adaptações constam: círculos vermelhos piscantes, que têm a funcionalidade de despertar a curiosidade do aluno, além de possibilitar o reconhecimento da escrita e da imagem através da fonética; telas com informações importantes alocadas em caixas, delimitando os espaços e ampliando o foco do aluno; a presença de botões "próximo" e "anterior" para que cada aluno tenha sua própria temporalidade de processamento das informações e do desenvolvimento das habilidades adquiridas ao resolver os exercícios e as informações expostas de forma sucinta para haver poucos estímulos visuais. Dessa forma, o aluno tem seu foco centrado nos conceitos envolvidos no projeto podendo ampliar seu conhecimento sobre a temática estudada.

Nesse escopo, a participação de uma aluna com TEA torna-o promissor, pois as adaptações feitas comtemplam as dificuldades que ela apresentou durante sua jornada acadêmica, quando a resposta pode parecer óbvia para crianças neurotípicas, mas são complexas de serem visualizadas por uma criança neurodivergente.

Dessa forma, ressalta-se a importância da plataforma Scratch para o desenvolvimento deste trabalho, pois a mesma possui ferramentas que auxiliaram a criação do projeto, assim como a adaptação dos conteúdos de forma eficiente, na temporalidade e na possibilidade de modificações para outros alunos com a mesma necessidade específica ou alunos com outras necessidades específicas como alunos surdos ou cegos. Para atendimento de outro público, é necessário que sejam feitas alterações na codificação, podendo-se aproveitar a essência do projeto.

# **AGRADECIMENTOS**

À Coordenadoria de Extensão do IFSP Campus Jacareí pela concessão de fomento aos bolsistas envolvidos no Projeto.

Edital CEX-JCR: Nº 068 Ano 2022.

Título do projeto: Utilização do programa Scratch para montagem de jogos e aula para inclusão de alunos com NE.

Ao Projeto Wash – CNPq com o projeto intitulado: "Utilização do Programa Scrach para montagem de jogos e aulas para inclusão de alunos com TEA, nível de suporte 2".

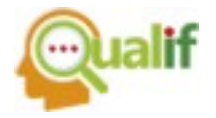

Ao Professor Me. Sérgio Eduardo Bernardo Lutzer pela tradução do abstract.

# **REFERÊNCIAS**

DSM-5 - **Manual diagnóstico e estatístico de transtornos mentais**. American Psychiatric Association (APA); tradução: Maria Inês Corrêa Nascimento...et al.]; revisão técnica: Aristides Volpato Cordioli...[et al.]. – 5. ed. – Dados eletrônicos. – Porto Alegre: Artmed, 2014. Disponível em: [http://dislex.co.pt/images/pdfs/DSM\\_V.pdf.](http://dislex.co.pt/images/pdfs/DSM_V.pdf) Acesso em 24 de setembro de 2022.

MELLO, Ana Maria S. Ros de; ANDRADE, Maria América; CHEN HO, Helena; DIAS, Inês de Souza. **Retratos do autismo no Brasil**. São Paulo: AMA, 2013. Disponível em: [https://www.ama.org.br/site/wp-content/uploads/2017/08/RetratoDoAutismo.pdf.](https://www.ama.org.br/site/wp-content/uploads/2017/08/RetratoDoAutismo.pdf) Acesso em: 28 de agosto de 2022.

SANTOS, A.M. T dos. **Autismo: Desafio na alfabetização e no convívio escolar**. 2008.36f. Trabalho de Conclusão de Curso (Especialização em Lato Sensu em Distúrbio de Aprendizagem)-CRDA-Centro de Referência em Distúrbios de Aprendizagem, São Paulo, 2008. Disponível em: file:///C:/Users/AnaPaulaKawabedeLima/Downloads/autismo-desafio-na-alfabetiza-199-195-o-e-no.pdf. Acesso em: 28 de setembro de 2022.

SCHLOSSER, Ralf W; WENDT, Oliver. Effects of Argumentative and Alternative Communication Intervention on Speech Production in Children With Autism: A Systematic Review. **America Journal Speech Language Pathology,** University of South Dakota, v. 17, p. 221-230, 2008. [https://doi.org/10.1044/1058-](https://doi.org/10.1044/1058-0360(2008/021)) [0360\(2008/021\).](https://doi.org/10.1044/1058-0360(2008/021))

TEODORO, Graziele Cristina; GODINHO, Maíra Cássia Santos; HACHIMINE, Aparecida Helena Ferreira. A inclusão de alunos com Transtorno do Espectro Autista no Ensino Fundamental. **Research, Society and Development**, Universidade Federal de Itajubá, vol. 1, núm. 2, p.2525-p.3409, 2016. Disponível em:

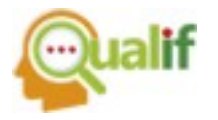

[https://www.redalyc.org/journal/5606/560658991003/560658991003.pdf.](https://www.redalyc.org/journal/5606/560658991003/560658991003.pdf) Acesso em 10 de setembro de 2022.

TOGASHI, Cláudia Miharu; WALTER, Cátia Crivelenti de Figueiredo. As contribuições do uso da comunicação alternativa no processo de inclusão escolar de um aluno com transtorno do espectro do autismo. **Revista Brasileira de Educação Especial**, Bauru, v. 22, p.351-p.66, julho, 2016. Disponível em: https://www.scielo.br/j/rbee/a/tZTpdk6vY9sNgZvSwkvrzcn/?format=pdf&lang=pt. Acesso em 10 de setembro de 2022.